クリップ位置

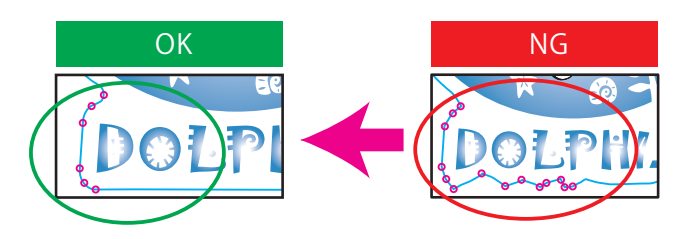

※アクリル板の特性上 NG例のように複雑なデザインは、仕上がりのがたつきや商品破損の原因になります。 また尖った部分はケガの原因にもなります。 全体的に丸みがあるなだらかな曲線にすると仕上がりがきれいです。

白版作成例: □白版は必ず「白版」レイヤーに作成してください。 □白版は K100% で作成してください。 □白版はデザインより0.15mm (3px)細らせてださい。 ※アクリル板は透明なため、白版を作成しない部分は透けた仕上がりになります。

●制作例 ※サンプルデザインは50x50mmで作成しています

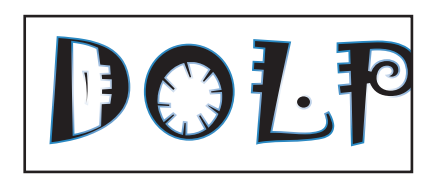

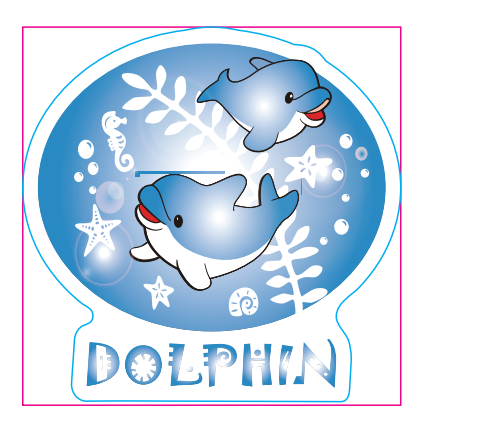

#### ●カットラインの作成方法●

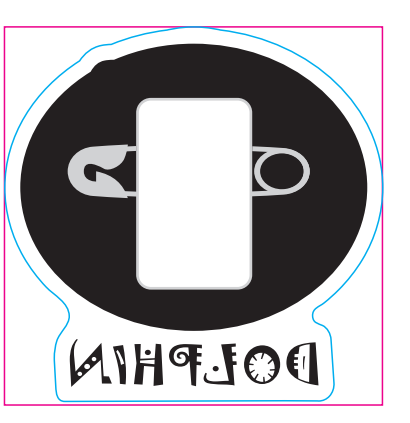

# 仕上がり最大サイズ タリップ位置

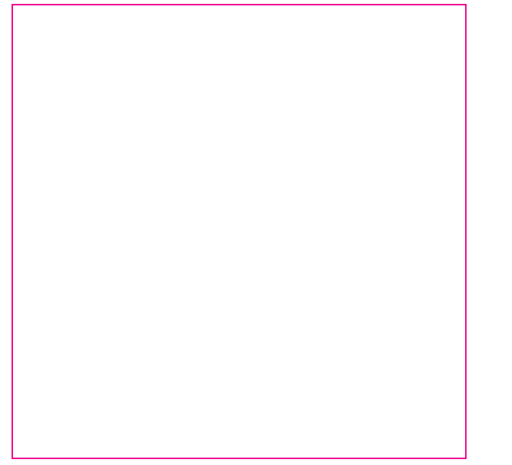

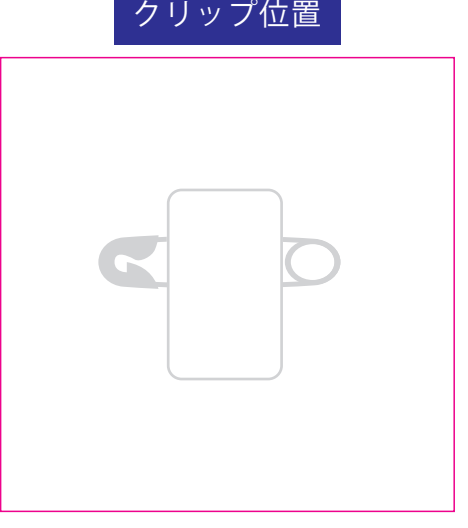

□レイヤーは カットライン/デザイン/白版 に分かれた状態で作成してください。 ※本テンプレートのレイヤーは削除・併合などせずに、すべて残したままご入稿ください。

□デザインは カラーモードCMYKで作成してください。 □デザインは カットラインの2mm以上内側に収まるように作成してください。 □文字はアウトライン化 をしてください。 □スウォッチや効果は必ず 分割・拡張 または ラスタライズ をしてください。 □画像は 埋め込み にしてください。 □埋め込み画像解像度:カラー画像/実寸350dpi以上、白引き用画像/実寸300dpi以上

カットラインデータ作成例: □カットラインは必ず「カットライン」レイヤーに作成してください。 □カットラインはIllustratorのパスデータで、 シアン100%で作成してください。 □カットラインは 仕上がり最大サイズ(マゼンタの枠)の中に収まるサイズで作成してください。 □鋭角(とがった角)のカットラインは作成できません。必ず曲線(角丸0.7mm以上)で作成してください。 □カットラインはできる限りパス数の少ないなだらかな線にすると、きれいに仕上がります。

□「デザイン」レイヤーに含まれる白は印刷されません。白は「白版」レイヤーに作成してください。

#### ●白版の作成方法●

### ●デザインサイズ:W00mm 版下原寸サイズ

デザインを左右反転し 「クリップピン」パーツを 配置してください

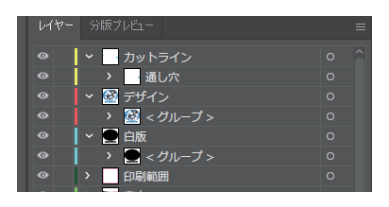

## 入稿データ制作上の注意点